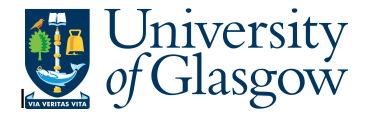

## **COM2 – Commitments Enquiry**

In Agresso there is a specific browser enquiry that allows you to check all the open orders and the related commitments to a particular Sub-Project, cost centre, order number, faculty (dependant on your search criteria).

N.B. This enquiry is updated at various times during the day (7AM, 1PM, 7PM). Once updated the enquiry will show latest open orders.

## **To open the specific Browser Enquiries:**

## **Select the Reports Tab that can be found depending on how the user's individual menu is set up.**

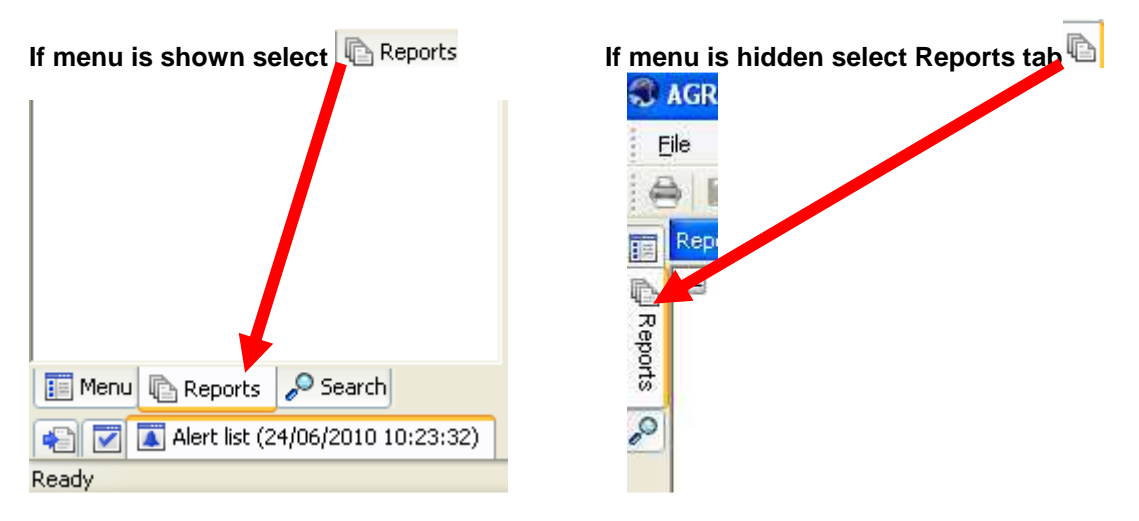

From the reports menu select

**Global Reports** 

**12** 01- Purchase Order Details

**R** COM2: Purchase Order Commitments Enquiry - Double Click to open

**1.** The following screen will be displayed:

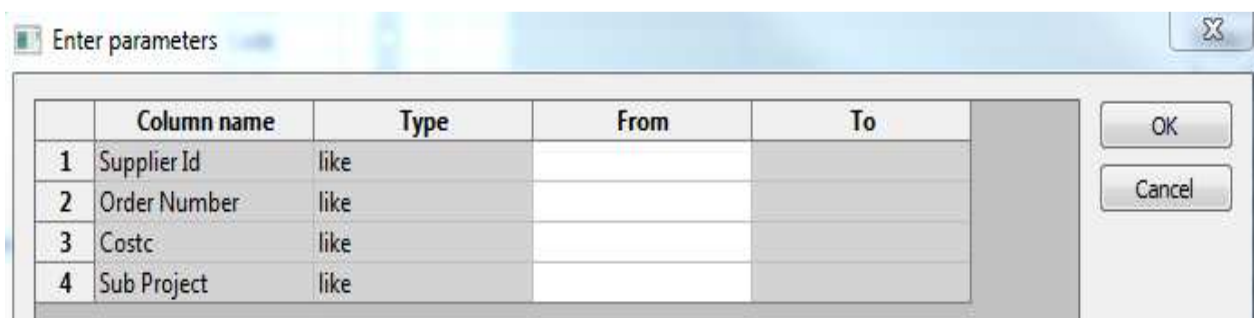

Enter the relevant details you require. N.B. This column will also accept fuzzy matching, e.g. 902\* for the Finance Office.

Your results will show:

## Agresso SSD Enquiries

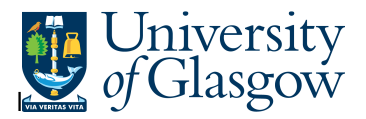

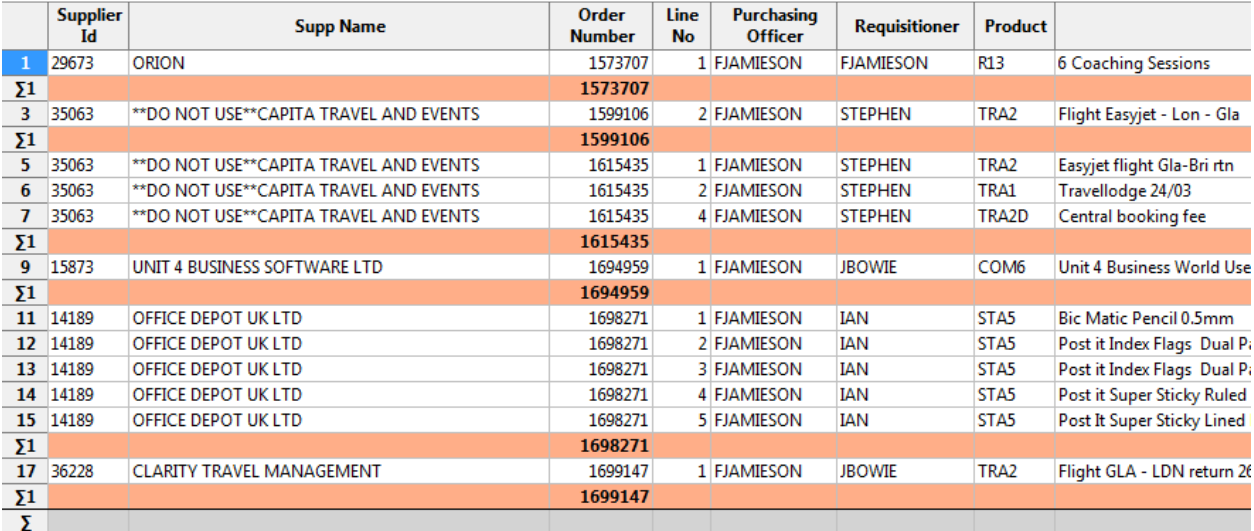

- **1.** Supplier ID and Supp Name Supplier Used for order
- **2.** OrderNo. Order Number. Each order is subtotalled.
- **3.** Line No The line of the order that still has a commitment
- **4.** Purchasing Officer Purchasing Officer who approved the Order
- **5.** Requisitioner Requisitioner for Order
- **6.** Product Code Product Code
- **7.** Order Desc Order Details
- **8.** Supp. Product Suppler product code where applicable
- **9.** Costc. Cost Centre of ordered details
- **10.** Sub-Project and Sub-Project Desc Sub-Project of ordered details
- **11.** Account Account code of ordered details
- **12.** Period Period order opened.
- **13.** Order date Date order opened
- **14.** Price pre-VAT Price of goods before VAT
- **15.** Ordered The amount of goods Ordered.
- **16.** Received The quantity of goods recorded as Delivered
- **17.** Invoiced The amount of goods invoiced to date
- 18. Outst Commit The value of order after VAT still outstanding
- **19.** Tax Code Tax code of Order

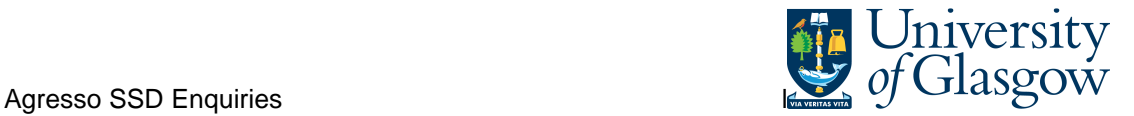

If an order has been split over various different Sub-Projects using GL Analysis Spread it will show commitment amount for each Sub-Project.

N.B. This enquiry is updated at various times during the day (7AM, 1PM, 7PM). Once updated the enquiry will show latest open orders.

If an order has been split over various different Sub-Projects using GL Analysis Spread it will show commitment amount for each Sub-Project.

N.B. This enquiry is updated at various times during the day (7AM, 1PM, 7PM). Once updated the enquiry will show latest open orders.